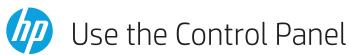

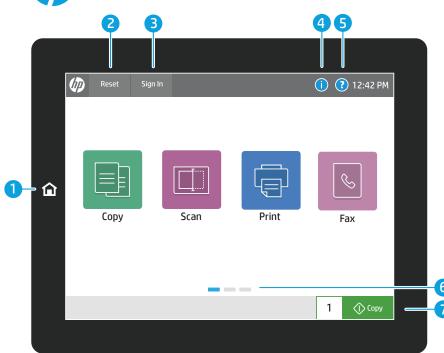

- 1 Touch the **Home** button to return the printer to the Home screen.
- 2 Touch the **Reset** button to resume paused jobs and return the printer to a fresh state.
- 3 Touch the **Sign In** (or **Sign Out**) button to sign in or out for access to secured features.
- Touch the **Information** button to access information about the wireless or ethernet information, Wi-Fi Direct, sleep settings, the printer's fax number or HP Web Services.
- 5 Touch the **Help** button for assistance on any screen.
- 6 Swipe the screen left or right to scroll between pages.
- 7 Touch the **Copy** button to start a copy job and change the number of copies.

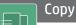

**Copy** documents using image preview, change settings, and create, save and load saved Quick Sets.

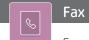

Scan and send a document to a **Fax** machine.

# Scan

**Scan** includes Scan to Email, Scan to Network Folder, Scan to USB Drive, Scan to Job Storage, and Scan to SharePoint®.

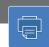

# Print

**Print** a document from job storage, and from a portable USB flash drive.

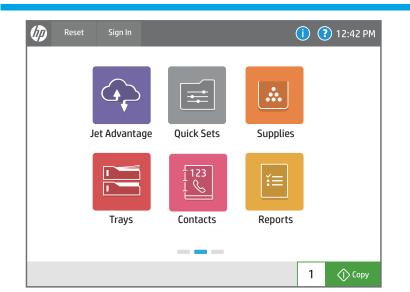

# HP Jet

# HP JetAdvantage

Access **HP JetAdvantage** solutions, including Security solutions, Management solutions, Workflow solutions, and Mobile Printing solutions.

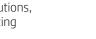

#### Ouick Sets

Saved **Quick Sets** are stored and configured on the EWS to print, e-mail, copy, scan, and fax jobs.

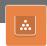

# Supplies

Check the status of **Supplies** and kits.

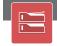

## Trays

View the status of paper **Trays** and configure the paper type and size.

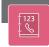

#### Contacts

Create and manage **Contacts** for Scan to Email or fax jobs.

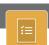

### Reports

View and print **Reports** related to the printer, such as the configuration page.

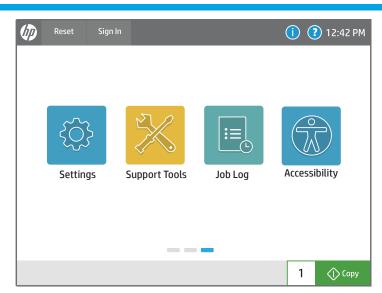

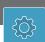

#### Settings

View and manage printer **Settings**, including copy/print, scan/digital send, fax, supplies and networking.

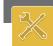

## **Support Tools**

Use **Support Tools** to troubleshoot, perform maintenance, and access the Service menu.

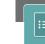

# Job Log

View or print a list of completed jobs and view job details.

# Accessibility

Accessibility options allow users with visual or dexterity challenges to change the printer control panel to High Contrast, Invert colors and Screen Zoom for better visibility.

Screen Reader and Sound Volume features are available for users who have installed the HP Accessibility Assistant (2MU47A).

support.hp.com